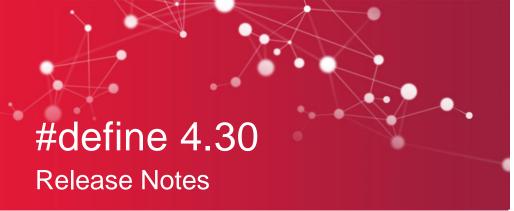

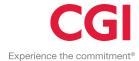

#define is CGI's production system for Application Management and Development, offered in the context of software as a service. It is a project management tool, configuration management system and collaborative workspace; used globally by hundreds of CGI projects.

## **QUERY BUILDER**

We have made some major improvements to the query builder so that searching for tickets now goes a lot faster, up to 50 times faster for big queries. As the ticket module of #define is the most used module we are certain that this will improve your #define experience.

We have expanded the available search terms so you can now use less specific search terms such as "2 weeks ago" in the date field / time field input in addition to the standard YYYY-MM-dd dates.

Calculated fields can now also be added to the query e.g. "Number of Attachments", "Number of Comments", "Number of Changesets" this feature was requested by our community at community #67. Please stop by and create a ticket for any features that you would like to have included in #define.

The interface for selecting columns has been improved and it is now easier to choose which columns to show even if you have a lot of them in your tickets.

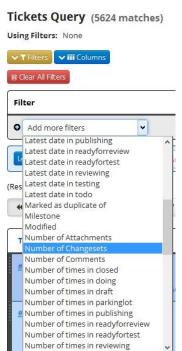

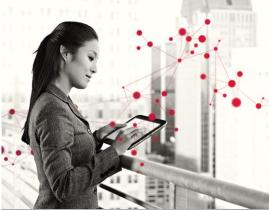

#### 4.30 FEATURES

- Query builder
- Authentication
- Workflows
- Taskboard

Sara Winqvist <u>sara.winqvist@cgi.com</u> Lars Fransson <u>lars.fransson@cgi.com</u>

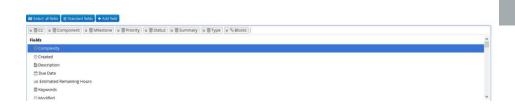

## **AUTHENTICATION**

To comply with CGI standards (CGI ITN 5.31) users must now re-authenticate after 60 minutes of inactivity. Users will thus be prompted to login again after being inactive. We have also added a logout button under the quick navigation pane to the top left.

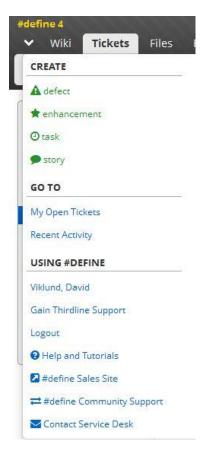

#### **WORKFLOWS**

Entire groups can now be notified of changes in tickets via the notification system, this requires a small change in the workflow which can be requested from <a href="mailto:servicedesk.se@cgi.com">servicedesk.se@cgi.com</a>

When viewing the workflow diagram you will now see some new tabs. Full Diagram, Main flow only, Without Permissions, With Notifications. When you view the With Notifications tab you will see which users / groups gets notified of ticket changes under each status.

# **TASKBOARD**

You can now see your effort and hours on the taskboard at the top of each column. If you use either story points or hours to keep track of your work it will be visible here.

The numbers that are showing are "number of tickets", "story points", "hours". In this example only story points are used.

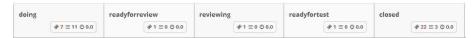